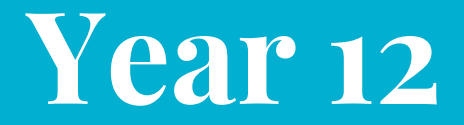

# **Information Literacy**

Lesson 2: Library website, JSTOR, Google searching

# **What is it?**

Skills necessary to search, locate, evaluate, and use information efficiently and ethically.

# **Why bother?**

- "Age of information" (TMI)
- Save time
- Better grades
- Prepare for university

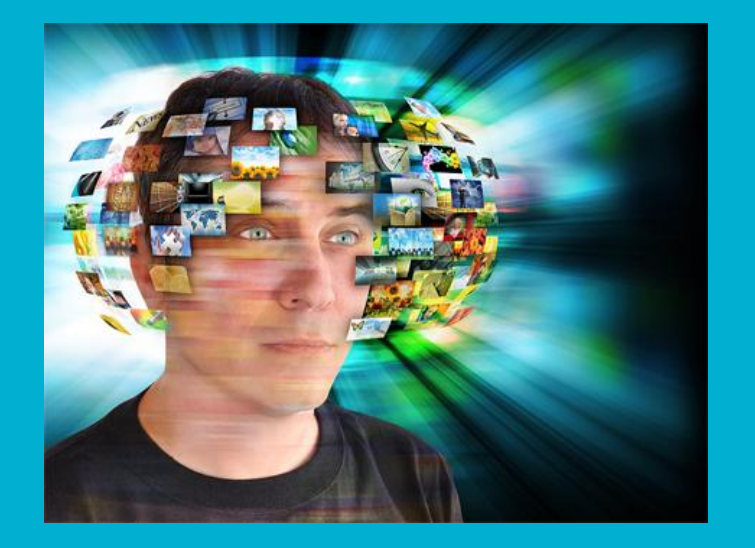

# **Library Website**

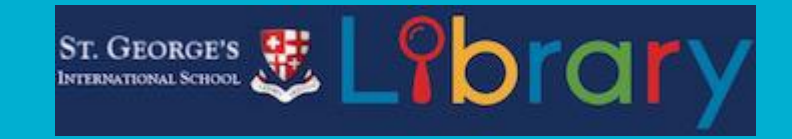

- *Where:* First go to the main St. George's website. Follow the "Library" link at the bottom of the page.
- **How**: The library website is accessible with any electronic device with internet access.
- *Who:* Accessible to the public. No password required.
- *What:* Links to library resources, internet resources (general and subject-based), university help, wellness and safety information, local activities, library information

# **JSTOR**

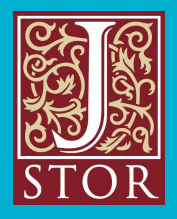

What is it? An electronic database of academic literature. You need a subscription to access these materials.

What can we get? Academic articles

#### What is an academic article?

- Written by scholars (graduate students, university professors, academics, professionals)
- Peer reviewed (sometimes)
- Published in academic/professional journals (highly specialized by domain/subject area)
- Collected and made available in electronic databases (usually subscription-based) or in print (at public/university libraries)

#### Why do we care?

- Academic articles support your own research (EE/university)
- You will need to read/use them in university
- Knowing how to find them will save you time
- Contains new and cutting-edge research (not in text books)

# **Log in to JSTOR**

o JSTOR Username = st.georges

 $\circ$  JSTOR Password = switzerland

# **Searching JSTOR**

Basic Search

Search phrases, keywords, authors or titles without any special formatting

Limit of 200 characters

Broad list of results

#### Advanced Search

Must enter text in 2 fields (can add more fields)

Limit of 250 characters

Can specify access type (we will use "Read and download")

Narrower list of results

### **More ways to narrow JSTOR search results**

- **Full-text** (all content- searches everything)
- **Author** (don't use quotation marks around the author's name)
- **Title** of article/book/pamphlet/review
- searching only **abstracts** (we will discuss what this is later)
- **●** The **date range**
- **●** The **language**
- **●** The **ISBN**
- **●** The **discipline or journal**

Example: Search sonnets (use the basic search at the top of the page). How many results? Search sonnets (Full-Text); and Shakespeare (Author). How many results?

#### **Boolean Operators: AND, OR, NOT**

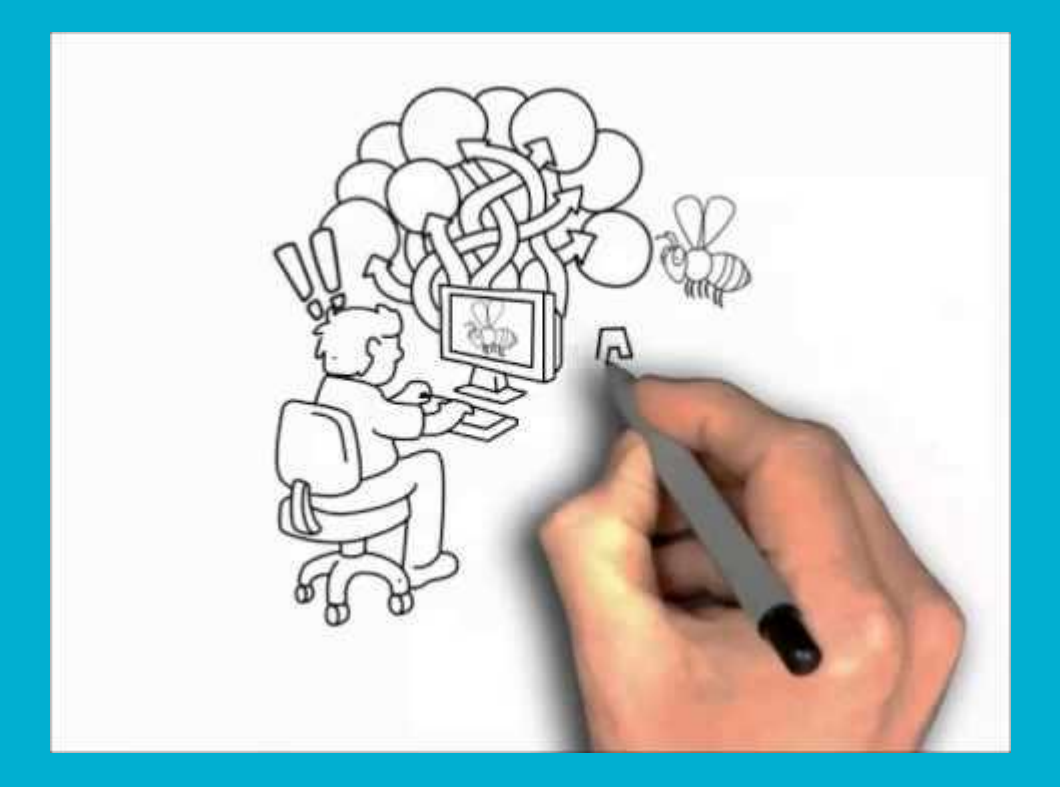

### **Boolean Operators**

#### (works for JSTOR and other search engines)

- AND: Tells the search engine to return results that have BOTH/ALL search terms present. *Narrows* search results.
	- Example: (Go to "Advanced Search." Use Basic Search text box on top.) Search unicorns. How many results? Search unicorns AND maidens. How many results?
- OR: Tells search engine to return results that have EITHER/ANY of search term present. *Expands* search results.
	- Example: Search unicorns OR maidens. How many results?
- NOT: Tells search engine to exclude results that have a search terms present. *Narrows* search results.
	- Example: Search unicorns NOT myth. Compare to search for unicorns.
- Using parentheses: When your search query includes multiple Boolean operators, they must be grouped properly.
	- Example: ((unicorns) AND ((maidens OR virgins)))

# **Finding a specific phrase, title, or author**

● Use quotations marks to limit search to an exact phrase

Example: (Go to Advanced Search. Use Basic Search box at top of page.) Search spice girls. How many results? Now search "spice girls". How many results?

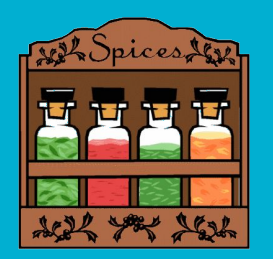

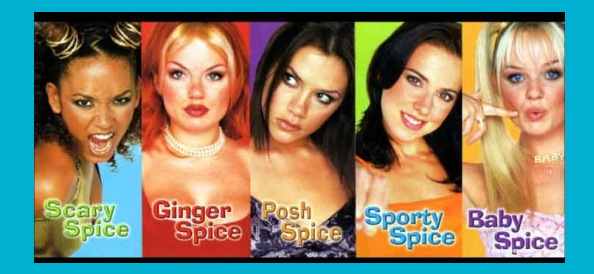

# **Browsing JSTOR**

- by subject
- by title of journal/book/research report/pamphlet
- by publisher

Example: Browse by subject>History>(journals)>French Historical Studies

Example: Browse by subject>Music>(journals)>Bach

# **Searching by topic**

- If a term is present in an article at least three times, a **topic** is applied to that article
- Each article can have up to 10 **topics** assigned to it
- Article pages have a list of **topics**
- Click on a topic to see other articles that are tagged with this **topic**

### **JSTOR support**

All these helpful tips, and more, can be found on JSTOR>Support>Students ●https://support.jstor.org/hc/en-us/sections/115001391007-Students

### **Google Search Techniques**

YouTube Video: "How to Google like a Pro: Top 10 Google search tips & tricks" (5:40)

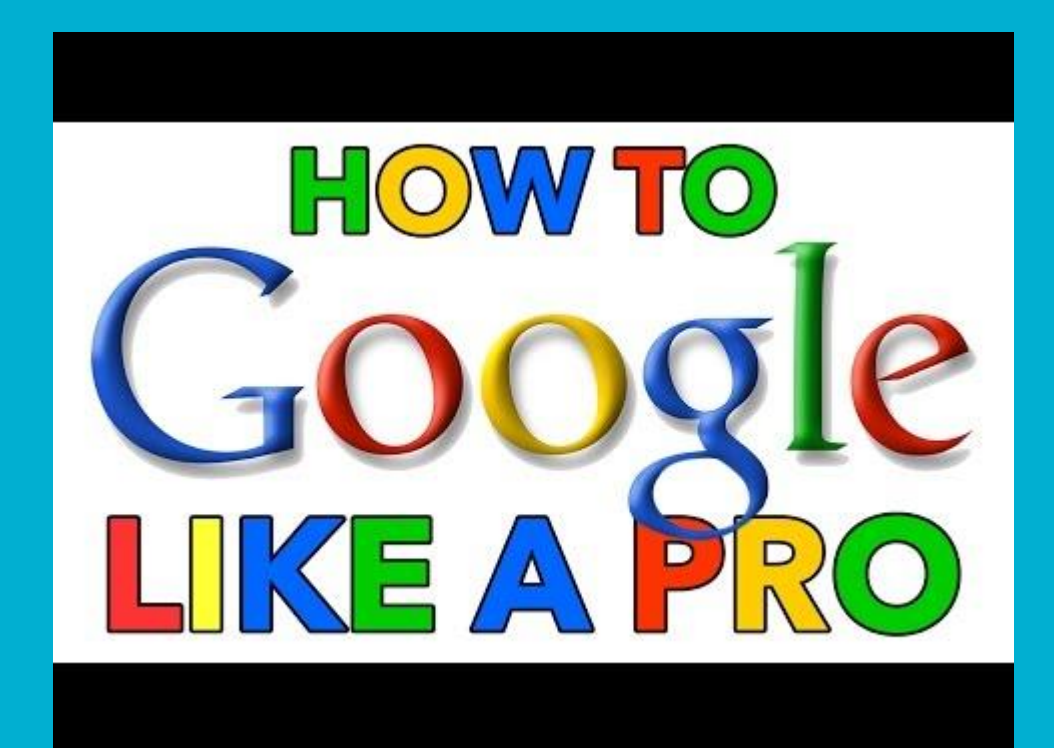

### **The End**

All information in this slide presentation can be found on the St. George's library website. ("Research Tips")